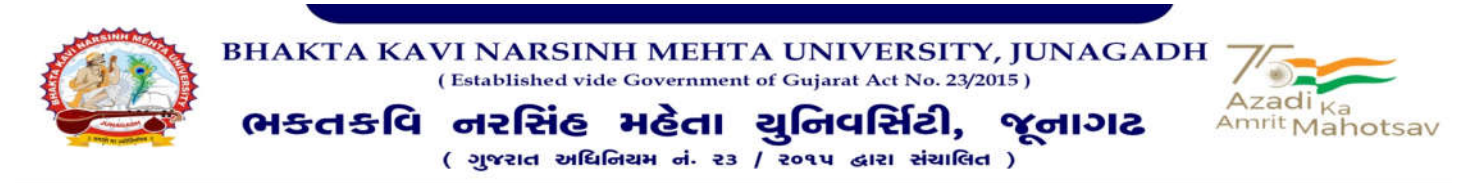

**Ref. No. BKNMU/Academic/Ph.D/RAC/117/2024 Date: 27/02/2024**

પ્રતિ. Ph.D. રીસર્ચ સ્કોલર્સ તમામ

> િવષય: પીએચ.ડી. ોામ 2018-2019, 2019-2020, 2020-2021, 2021-2022 અને 2022-2023 અંતર્ગત સેમ.- ૧૦,૮,૬,૪ અને ૨ ની RAC ના ફોર્મ (<u>ઓનલાઈન પોર્ટલ પર)</u> ભરવા બાબતે.

ઉપરોક્ત વિષય અન્વયે ભક્તકવિ નરસિંહ મહેતા યુનિવર્સિટીમાં વિવિધ વિષયોમાં Ph.D. કરતા રીસર્ચ સ્કોલર્સને જણાવવાનું કે Ph.D. પ્રોગ્રામ 2018-2019, 2019-2020, 2020-2021, 2021-2022 અને 2022-2023 માં અત્રેની યુિનવસટીમાં Ph.D. અયાસમમાં સેમ. - ૧૦,૮,૬,૪ અને ૨ ની RAC નું આગામી સમયમાં આયોજન કરવામાં આવશેજેનું સમયપક આગામી સમયમાં જણાવવામાં આવશે.

## <u>વધુમાં જે વિદ્યાર્થીઓની સીનોપ્સીસ જમા થઇ ગયેલ છે અને ૬ સત્ર પણ પૂર્ણ કરેલ છે એ વિદ્યાર્થીઓએ RAC</u> <u>જોડાવવાનું રહેશે નહી પરંતુ જે વિદ્યાર્થીઓની સીનોપ્સીસ જમા થઇ ગયેલ છે પણ છઠ્ઠા સત્રની RAC બાકી છે તેમને</u> <u>છઠ્ઠા સત્રની RAC આપવી ફરજીયાત છે.</u>

અત્રેની યુનિવર્સિટી દ્વારા પીએચ.ડી. પ્રોગ્રામ માટે Online Portal બનાવેલ છે. જેમાં પ્રત્યેક વિદ્યાર્થી પોતાની માહિતી જોઈ શકશે. પ્રત્યેક રજીસ્ટર્ડ થયેલ વિદ્યાર્થીએ પોતાનો પ્રોગ્રેસ રીપોર્ટ પોતાના User ID અને Password દ્વારા Online Portal પર લોગીન કરી તા. ૧૪/૦૩/૨૦૨૪ સુધીમાં (ઓનલાઈન પોટલ પર) સબિમટ કરાવી દેવાનો રહેશે જેના માટે નીચે આપેલ પ્રક્રિયા અનુસરવાની રહેશે.

- 1. https://bknmuerp.in/ સાઈટ ઓપન કરી લોગીન કરવું.
- 2. ઉપરોત સાઈટ ઓપન કયથી પોતાના **User ID** અને **Password** વારા Online Portal પર લોગીન થાવું. લોગીન થયા બાદ ડાબી બાજુ College / Department Management પર િલક કરી આગળ વધવું.
- 3. આગળ ડાબી બાજુ Ph.D. િલક કયા બાદ RAC પર િલક કયથી Add RAC Detail નામનું ફોમ ખુલશે.
- 4. ફોમ ખુયા બાદ તમારો RAC નંબર પસંદ કરો. (RAC નંબર એ તમારો સેમેટર નંબર છે.) તથા સેમેટર-૧ ના રીસચ કોલસએ **Date of Earlier Report** માં તેમની **RDC** ની તારીખ નાખવાની રહેશે.
- 5. ફોમમાં તમામ માિહતી સંપૂણ અને ચોકસાઈથી ભરી યારબાદ 'submit' કરી 'print' પર િલક કયથી તમોએ ભરેલ ફોર્મની PDF ખુલશે જેની print લઇ તમારી સહી કરવી અને તમારા રિસર્ચ સુપરવાઈઝરશ્રીની સહી કરાવવી.

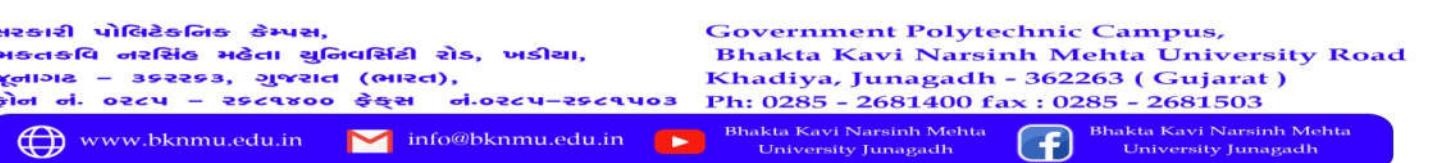

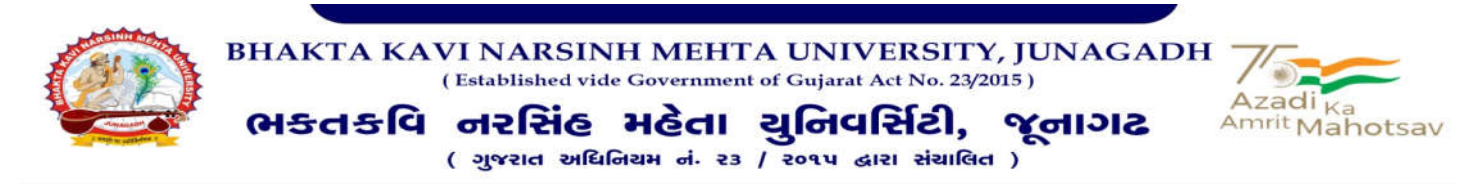

- 6. સહી કરેલ પ્રોગ્રેસ રીપોર્ટ RAC સમયે બે કોપીમાં જમા કરાવવાની રહેશે (બે કોપી માંથી એક કોપી ગાઈડશ્રીને 6. સહી કરેલ પ્રોગ્રેસ રીપોર્ટ RAC સમયે બે કોપીમાં જમા કરાવવાની રહેશે (બે કોપી માંથી એક કોપી ગાઈડશ્રીને<br>આપવાની રહેશે). RAC સમયે આ પ્રિન્ટ કરેલ પ્રોગ્રેસ રીપોર્ટ જમા ન કરાવનારને RAC સમક્ષ હાજર થવા દેવામાં આવશે નહી તેની નધ લેવી આવશે લેવી.
- 7. ઉપરોક્ત પ્રક્રિયા કરતી વખતે browser માં કોઈપણ ઇસ્યુ આવેતો અન્ય browser જેવા કે Mozila Firefox, Chrome વગેરેમાં ફોમ ભરવું. .
- 8. RAC વખતે પ્રેઝેન્ટેશનમાં છેલ્લી RAC ના સૂચનો અને તેના અમલીકરણ બાબતે સ્પષ્ટ લખવું અને તમોએ અટેન્ડ કરેલ છેલ્લી RAC ના સૂચનો જે PORTAL ઉપર યુનિવસીટી દ્વારા અપલોડ કરવામાં આવેલ છે તેની બે કોપી RAC ના Progress Report સાથે જમા કરાવવી કરાવવી ફરયાત છે.

ઓફિસર ઓન સ્પેશિયલ ડ્યુટી (એકેડેિમક)

## <u>નકલ સાદર રવાના :</u>

• માનનીય કુલપતિશ્રી / કુલસચિવશ્રીના અંગત સચિવશ્રી